February 2015, Volume 7

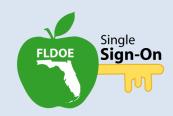

#### **Webinars**

Administering Assessments with IBTP (Choose one session)
Thursday, February 19, 2015
2:00 PM to 3:30 PM (EST)

Friday, February 20, 2015 10:00 AM to 11:30 AM (EST)

Click to Register

TIBCO/FTP Accounts
Wednesday, February 25, 2015
10:30 AM to 11:00 AM (EST)

Click to Register

# Leaders' Advance Newsletter

#### **Inside This Issue:**

- 1. New Website Look & Navigation Coming
- 2. Webinar Administering Assessments with IBTP
- 3. Webinar TIBCO/FTP Accounts
- 4. Adding Multiple Locations
- 5. FETC Presentation

# **New Website Look & Navigation Coming**

You may have noticed the Department of Education's website, <a href="www.fldoe.org">www.fldoe.org</a>, has a new modern design. Consequently, the SSO Portal is updating its look and navigation to match. A preview of the new SSO Portal and overview of changes are included in this newsletter (<a href="see below">see below</a>). Rest assured, this will not impact the URL, links, or federation connections. The changes relate to color schemes, navigation menus, and updated content. The new look will be launched in late February.

#### Webinar - Administering Assessments with IBTP

The Item Bank and Test Platform (IBTP) application was officially released on Friday, July 18, 2014 for staff. Soon afterward, a group of school districts began piloting the SSO student solution allowing K-12 students to create accounts and take IBTP assessments online. The pilot was very successful; over 100,000 student accounts are now active. The pilot also generated several new features and functions. Two webinars are scheduled to provide the latest information, including: IBTP authorizations, CET file submissions, \*new\* CET screener reports, student account creation, \*new\* student reports, test administration prep, and best practices. School districts currently administering assessments and those planning to utilize IBTP are strongly encouraged to attend. (Suitable for SSO Admins, State Reporting Managers, Assessment Coordinators, and Technology Contacts.)

Please choose one session to attend (<u>Click to Register</u>):

- Thursday, February 19, 2015, 2:00 PM to 3:30 PM (EST)
- Friday, February 20, 2015, 10:00 AM to 11:30 AM (EST)

# Webinar - TIBCO/FTP Accounts

The new secure file transfer site address (host name) for SSO files and CET files is ready for use. SSO Admins should discontinue using "transfer.fldoe.org" and use "xfiles.fldoe.org" instead. Additionally, the SSO directory folder names have changed from "PROD" and "TEST" to "SSO\_PROD" and "SSO\_TEST." Automated scripts or cached login information will need to be updated accordingly, and anyone using the transfer account be notified. (The username and password are the same.) Once a school district utilizes the new transfer site, access to the old transfer site will be disabled. The SSO team will host a brief webinar on Wednesday, February 25, 2015, from 10:30 AM to 11:00 AM (EST) to cover the changes and field questions. Click to Register.

## **Adding Multiple Locations**

SSO Admins can now add more locations to an account through the Admin Portal. Then, SSO will pass the information to resources such as IBTP and PMRN. Adding multiple locations is a manual process (for now) and it ensures teachers have access to all their students at all their assigned schools within a school district.

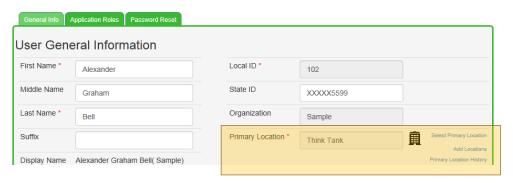

#### **FETC Presentation**

Thanks to everyone who joined us at FETC in Orlando on Friday, January 23, 2015 for the SSO session! Andrea Latham and Gar Schafer presented the system's successes, school district best practices, and many of the items included in this newsletter. A copy of the presentation is attached with the newsletter.

If you have any questions regarding the updates included in the newsletter, please contact <a href="mailto:fldoe-sso@fldoe.org">fldoe-sso@fldoe.org</a>.

# FDOE SSO Portal - What's Changing

The FDOE SSO Portal is changing to better serve its users and to adopt the new Department web theme.

# **HOME PAGE**

- 1. The site navigation menu on the left is moving to the upper right side. **Available Resources** is now called **About**. **Communication and Events** is now called **News**.
- 2. The **Log In** (for Educators and Guest Access) and **Create Account** (for Guest Access) are becoming separate areas. K12 Students are also being added to the SSO Portal. School district staff will login by choosing **Educators**. Individuals that are not employed by a school district, college, or university may create an account or login by choosing **Guest Access**. Students enrolled in a public school district in grades K thru 12 will access the Student Portal services by choosing **K12 Students**.

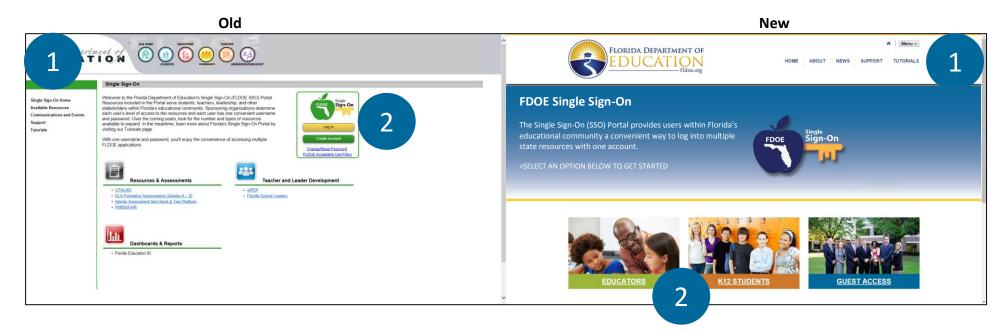

#### **EDUCATOR ACCESS PERSONAL DASHBOARD**

- 1. The site navigation menu on the left is moving to the upper right side. **Available Resources** is now called **About**. **Communication and Events** is now called **News**.
- 2. The personal dashboard menu (the green menu bar) is moving from above the Welcome message to the left of the Welcome message.

## **HOSTED USER – NO ADMIN PRIVLEGES**

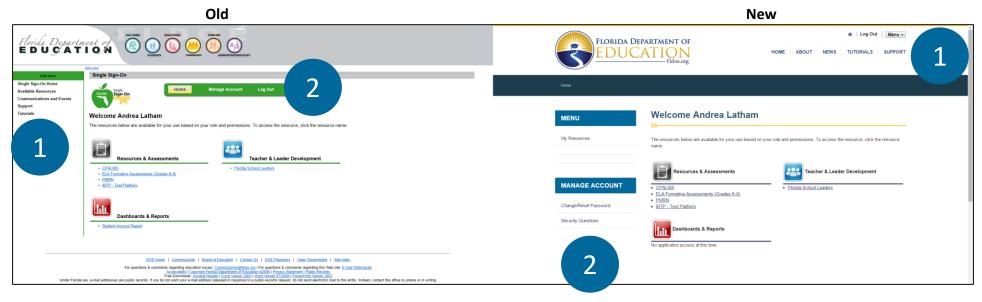

## **HOSTED USER –ADMIN PRIVLEGES**

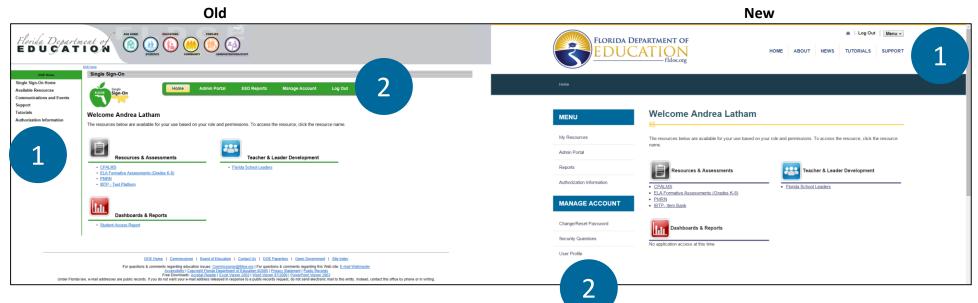